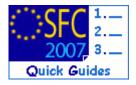

# How to create, sign, validate and send an Interim Payment Application?

# **Contents of this guide**

| 1.   | CREATE  | THE INTERIM PAYMENT APPLICATION                                     |
|------|---------|---------------------------------------------------------------------|
| 1.1. | Get to  | the Create new Interim Payment Application screen                   |
| 1.2. | Edit th | e Interim Payment Application: Enter the Certificate Information4   |
| 1.3. |         | e Statement of expenditure (only for ERDF/CF, ESF)4                 |
| 1.4. |         | e Statement of expenditure (for EFF)                                |
| 1.5. | Edit th | e Application for Payment (ERDF/CF, ESF only)8                      |
| 1.6. | Edit th | e Application for Payment (Only EFF)                                |
| 1.7. |         | ocuments9                                                           |
| 1.8. | Addin   | g the officials in charge11                                         |
| 2.   | SIGN TH | IE CERTIFICATE OF EXPENDITURE                                       |
| 3.   | SIGN TH | IE APPLICATION FOR PAYMENT                                          |
| 4.   | VALIDA  | TE THE INTERIM PAYMENT APPLICATION14                                |
| 5.   | SEND TH | HE INTERIM PAYMENT APPLICATION TO THE COMMISSION14                  |
| 5.1. | Signin  | g the sending of the data15                                         |
| 6.   | LINKING | G AN EXISTING IPA TO LATEST ADOPTED OPERATIONAL PROGRAMME VERSION15 |
| 7.   | CREATE  | A NEW VERSION OF THE INTERIM PAYMENT APPLICATION                    |
|      | a.      | Validation rules for the Interim Payment Application data           |
|      | b.      | Workflow of the Interim Payment Application data                    |
|      | c.      | Glossary                                                            |

#### **Purpose of this functionality**

Creating and submitting declarations of expenditure and interim payment applications and submitting them to the Commission

#### **Regulation Source**

ERDF/CF and ESF: EC 1083/2006 TITLE VII CHAPTER I

EFF: EC 1198/2006 TITLE VIII CHAPTER I

All exchanges concerning financial transactions between the Commission and the authorities and bodies designated by the Member States shall be made by electronic means...

ERDF/CF and ESF:EC 1828/2006 article 20.1 40.1.c and Annex X

art.78(6) Financial Engineering and art.78(2) Advances of State Aid

EFF: EC 498/2007 article 41.1, 65.1.b and Annex IX

#### **Concerned Funds**

| ERDF/CF ESF | EFF |  |
|-------------|-----|--|
|-------------|-----|--|

User roles and permission needed

Member State Certifying Authority with Update and Send permissions(MSCA U+S)

#### Check before you start

- The Operational Programme version for which you want to create the Interim Payment Application has already been approved by the Commission (status in SFC2007 must be "Decision Taken")
- The Annual Implementation Report has been Sent to the Commission by the Managing Authority (see validation rule <u>2.17</u>)
- The Management and Control Systems dossier for the concerned programme has been Sent to the Commission by the Audit Authority/Compliance Officer (see validation rule <u>2.27</u>)

#### **Frequently Asked Questions**

*Question*: I printed my Interim payment Application via the ""Print" or "Print all option" and I see different amounts than the ones I entered.

*Answer*: The prints will show the correct amounts only after you have validated the Interim Payment Request (see how to validate in section 4).

*Question*: Where do I enter amounts of expenditure for the Technical Assistance Priority? *Answer*: The expenditure amounts for all Priorities (including the technical assistance priority) should be entered in the Statement of Expenditure tab.

The amounts to be entered in the Technical Assistance tab are used for information purposes only (to verify the respect of limits of 4% and 6% from article 46 of Council Regulation (EC) No 1083/2006) and this entered amount is not taken into account for the calculation of the Interim Payment

# 1. Create the Interim Payment Application.

#### 1.1. Get to the Create new Interim Payment Application screen.

**1.** Go to the Execution > ERDF/CF, ESF, EFF INTERIM PAYMENT APPLICATION menu.

The Search pane appears.

| Step by Step                        |                                                            |                                            |               |                 |              |              |                           |
|-------------------------------------|------------------------------------------------------------|--------------------------------------------|---------------|-----------------|--------------|--------------|---------------------------|
| 2. Select                           | the <u>Create a new</u>                                    | Interim Paym                               | nent Appli    | cation opti     | on.          |              |                           |
| SEC                                 | System for Fund<br>2007-2013<br>Execution > Interim Paymer | -                                          |               |                 | ommunity     | English (en) | •                         |
| Strategic Planning                  | Programming Monitoring                                     | Execution Audit                            | Evaluation Cl | osure Anti-Frau | d Utilities  |              |                           |
| Search                              |                                                            |                                            |               |                 |              |              | =                         |
| Cci:<br>Version:<br>Title:          | Show ?<br>V                                                | Status:<br>Previous Node:<br>Current Node: |               |                 |              | v<br>Search  | Show ?<br>V<br>V<br>Clear |
| There were no results<br>Cci 👄 Vers |                                                            |                                            | 🔹 Previo      | us Node 🛛 👄     | Current Node | ⇔ Last Modit | iied 👄                    |

The Create Interim Payment Application wizard appears.

The wizard consists in two steps: **Selection of the Programme** and **Confirmation** 

| Step by Step                                                                                                    |
|----------------------------------------------------------------------------------------------------|
| 3. On the Select Programme screen, click on the select programme button (1)                                                                                                    |
| The list of the available CCI (only programmes in status "Decision Taken") appears.                                                                                                    |
| 4. Select the corresponding programme (2)                                                                                                    |
| Select Programme Confirm Version Creation                                                                                                    |
| Create Interim Payment Application - Step 1: Select a Programme                                                                                                    |
| CCI:<br>Title:<br>2007HU051P09<br>CCI: Mozilla Firefox<br>CCI: Mozilla Firefox<br>CCI: Mozilla F |
| 2007HU051P0991 ES 2PEMO - Empowering people for more jobs                                                                                                    |
| 5. Click on NEXT to go to the next step (3)                                                                                                    |

The next screen shows the information related to the Interim Payment Application you are creating.

Step by Step

**6.** Verify the information and click **FINISH** to end the creation of the Interim Payment Application.

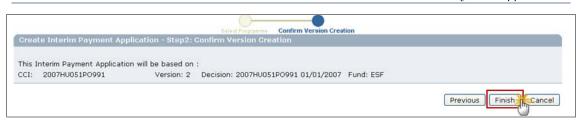

# **1.2.** Edit the Interim Payment Application: Enter the Certificate Information

|         | - If you directly edit the Interim Payment Application dossier after finishing the  |
|---------|-------------------------------------------------------------------------------------|
|         | wizard, you are directed automatically to the edit tabs.                            |
| TO GET  | - If you are editing the Interim Payment Application dossier at a later stage, go   |
| IN EDIT | to the menu <b>Execution &gt; erdf/cf, esf, eff Interim payment application</b> and |
| MODE:   | search for the existing Interim Payment Application dossier. Click on the CCI       |
|         | number. You are directed to the display screen. Select any of the "edit" options    |
|         | that appear. You are directed to the editing tabs.                                  |

7. Select the CERTIFICATE tab.

| Step by Step                                                                                                    |                                                                            |
|----------------------------------------------------------------------------------------------------|----------------------------------------------------------------------------|
| 8. Enter the requ                                                                                                    | uested data (fields marked with asterisk " * " are mandatory) <b>(1)</b> . |
| Certificate Statement of E                                                                                                    | xpenditure Application for Payment Documents In Charge                     |
| Certificate Information                                                                                                    |                                                                            |
| National Reference:                                                                                                    |                                                                            |
| Name of Certifier:                                                                                                    | Certifier Name                                                             |
| Position of Certifier:                                                                                                    | Certifier Position                                                         |
| Representing the certifying<br>authority designated by:                                                                                                    | Designated by                                                              |
| Accounts provisionally closed<br>on:                                                                                                    | 07/12/2011                                                                 |
| Certificate Date:                                                                                                    | 08/12/2011                                                                 |
|                                                                                                    | 2-Save Cancel                                                              |
| The nationa                                                                                                    | ll reference                                                               |
| Name of the                                                                                                    | e certifier (*)                                                            |
| Position of the second second seco | the certifier (*)                                                          |
| Representing                                                                                                    | ng the authority designated by (*)                                         |
| -                                                                                                    |                                                                            |
|                                                                                                    | ich the accounts were provisionally closed (*)                             |
| <ul> <li>Date of the</li> </ul>                                                                                                    | Certificate (*)                                                            |
| 9. Click on SAVE                                                                                                    | to save the entered data (2).                                              |

#### 1.3. Edit the Statement of expenditure (only for ERDF/CF, ESF)

EFF USERS:

GO TO CHAPTER 1.4 EDIT THE STATEMENT OF EXPENDITURE (FOR EFF).

**10.** Select the Statement of Expenditure tab.

The Statement of expenditure for ERDF/CF, ESF consists of three subtabs:

- Priority detail
- Technical Assistance

Annex art. 78a

11. Select the **PRIORITY DETAIL** tab to enter the expenditure amounts made by priority

|         |           | otal expend<br>orrespondi |            | nd<br>lic contributio                         | on              |           |     |                          |
|---------|-----------|---------------------------|------------|-----------------------------------------------|-----------------|-----------|-----|--------------------------|
| Certifi | cate S    | Statement of Exp          | penditure  | Application for Pay                           | ment Documents  | In Charge |     |                          |
| Prior   | ity Detai | Technical As              | sistance   | Annex art. 78a                                |                 |           |     |                          |
| State   | ement of  | Expenditure by            | Priority A | xis 2007-2015 (In El                          | JR)             |           |     |                          |
|         |           |                           |            |                                               |                 |           |     |                          |
| Cod     | le Fund   |                           |            | ulation Basis (1)                             | Total Expenditu | ire (2)   |     | ding Public Contribution |
| 1       | ESF       | Convergence               | Public Co  | st                                            | 500             |           | 250 |                          |
| 2       | ESF       | Convergence               | Public Co  | st                                            | 500             |           | 250 |                          |
| 3       | ESF       | Convergence               | Total Cos  | st                                            | 500             |           | 250 | -(1)                     |
| 4       | ESF       | Convergence               | Total Cos  | st                                            | 500             |           | 250 | <u> </u>                 |
| 5       | ESF       | Convergence               | Public Co  | st                                            | 500             |           | 250 |                          |
|         |           |                           |            | ution (public or total)<br>d by beneficiaries |                 |           |     | Save Cancel              |

Priority Detail is only presented for those Priorities of the selected Fund present in the linked Operational Programme Version.

| Remark |         | ues entered int<br>es into account |           |      | -   |     |        |          |    |     |
|--------|---------|------------------------------------|-----------|------|-----|-----|--------|----------|----|-----|
| KEMAKK |         | contribution                       |           |      |     | the | amount | declared | in | the |
|        | corresp | onding Operati                     | ional Pro | gram | me. |     |        |          |    |     |

**14.** Select the TECHNICAL ASSISTANCE tab to enter the technical expenditure amounts:

| Step by Step                                                                     |
|----------------------------------------------------------------------------------|
| 15. Enter the requested data (1):                                                |
| <ul> <li>Public contribution</li> </ul>                                          |
| <ul> <li>Total expenditure</li> </ul>                                            |
| Certificate Statement of Expenditure Application for Payment Documents In Charge |
| Priority Detail Technical Assistance Annex art. 78a                              |
| Technical Assistance Statement of Expenditure                                    |
| Public Contribution Total Expenditure                                            |
| 500 500                                                                          |
|                                                                                  |
| 2 Save Cancel                                                                    |
| 16. Click on SAVE to save the entered data (2).                                  |

**17.** Select the Annex art. 78A tab.

Step by Step

**18.** In the art.78(6) tab Enter the requested data **(1)**:

Total expenditure and

| ertifi  | cate S    | statement of Exp  | penditure Application for | r Payment Documents In ( | Charge                 |                 |
|---------|-----------|-------------------|---------------------------|--------------------------|------------------------|-----------------|
| Priorit | y Detail  | Technical Assis   | stance Annex art. 78a     |                          |                        |                 |
| art.    | 78(6)     | art. 78(2)        |                           |                          |                        |                 |
| Fina    | ncial en  | qineering instru  | ments 2007-2015 (In EUF   | 2)                       |                        |                 |
|         |           | <i>,</i>          |                           | ·                        |                        |                 |
| Co      | de Fun    | d Objective       | Calculation Basis         | Total Expenditure (1)    | Corresponding Public C | ontribution (2) |
| 1       | ESF       | Convergence       | Public Cost               | 500                      | 250                    |                 |
| 2       | ESF       | Convergence       | Public Cost               | 500                      | 250                    |                 |
| 3       | ESF       | Convergence       | Total Cost                | 500                      | 250 (1)                |                 |
| 4       | ESF       | Convergence       | Total Cost                | 500                      | 250                    |                 |
| 5       | ESF       | Convergence       | Public Cost               | 500                      | 250                    |                 |
|         |           |                   |                           |                          |                        |                 |
| (1)(2   | ) Declare | d in accordance v | with art. 78(6)           |                          |                        | $\bigcirc$      |
|         |           |                   |                           |                          |                        | $-\psi$         |
|         |           |                   |                           |                          |                        | Save Canc       |

20. Select the ART. 78(2) tab.

| riority Detail Technical Assistance Annex art. 78a<br>art. 78(6) art. 78(2)<br>Advances paid in the context of state aid 2007-2015 (in EUR)<br>Code Fund Objective Calculation Basis Total Expenditure (1) Corresponding Public Contribution (2)<br>1 ESF Convergence Public Cost 500 250<br>2 ESF Convergence Public Cost 500 250                                                               | Code     Fund     Objective     Calculation Basis     Total Expenditure (1)     Corresponding Public Contribution (2)       1     ESF     Convergence     Public Cost     500     250       2     ESF     Convergence     Public Cost     500     250                                                                                                    | Detail       Technical Assistance       Annex art. 78a         3(6)       art. 78(2)                                                                                                    |                | statement of Expendit      |                               |                     |                                                                                                    |                |
|----------------------------------------------------------------------------------------------------|----------------------------------------------------------------------------------------------------|----------------------------------------------------------------------------------------------------|----------------|----------------------------|-------------------------------|---------------------|----------------------------------------------------------------------------------------------------|----------------|
| art. 78(6) art. 78(2)<br>Advances paid in the context of state aid 2007-2015 (in EUR)<br>Code Fund Objective Calculation Basis Total Expenditure (1) Corresponding Public Contribution (2)<br>1 ESF Convergence Public Cost 500 250<br>2 ESF Convergence Public Cost 500 250                                                                                                    | art. 78(c)       art. 78(2)         Advances paid in the context of state aid 2007-2015 (in EUR)         Code       Fund       Objective       Calculation Basis       Total Expenditure (1)       Corresponding Public Contribution (2)         1       ESF       Convergence       Public Cost       500       250         2       ESF       Convergence       Public Cost       500       250 | State       State       State <th< th=""><th>1. 1. m. 1. 1.</th><th></th><th>ure Application for Payment L</th><th>Documents In Charge</th><th></th><th></th></th<> | 1. 1. m. 1. 1. |                            | ure Application for Payment L | Documents In Charge |                                                                                                    |                |
| Advances paid in the context of state aid 2007-2015 (in EUR)           Code         Fund         Objective         Calculation Basis         Total Expenditure (1)         Corresponding Public Contribution (2)           1         ESF         Convergence         Public Cost         500         250           2         ESF         Convergence         Public Cost         500         250 | Advances paid in the context of state aid 2007-2015 (in EUR)         Code       Fund       Objective       Calculation Basis       Total Expenditure (1)       Corresponding Public Contribution (2)         1       ESF       Convergence       Public Cost       500       250         2       ESF       Convergence       Public Cost       500       250                                     | Inces paid in the context of state aid 2007-2015 (in EUR) Itele Fund Objective Calculation Basis Total Expenditure (1) Corresponding Public Contribution (2) ESF Convergence Public Cost 500 250 ESF Convergence Total Cost 500 250 ESF Convergence Total Cost 500 250                                                                                                    | nonty Detail   | Technical Assistance       | Annex art. 78a                |                     |                                                                                                    |                |
| Advances paid in the context of state aid 2007-2015 (in EUR)           Code         Fund         Objective         Calculation Basis         Total Expenditure (1)         Corresponding Public Contribution (2)           1         ESF         Convergence         Public Cost         500         250           2         ESF         Convergence         Public Cost         500         250 | Advances paid in the context of state aid 2007-2015 (in EUR)       Code     Fund     Objective     Calculation Basis     Total Expenditure (1)     Corresponding Public Contribution (2)       1     ESF     Convergence     Public Cost     500     250       2     ESF     Convergence     Public Cost     500     250                                                                         | Inces paid in the context of state aid 2007-2015 (in EUR) Itele Fund Objective Calculation Basis Total Expenditure (1) Corresponding Public Contribution (2) ESF Convergence Public Cost 500 250 ESF Convergence Total Cost 500 250 ESF Convergence Total Cost 500 250                                                                                                    | art. 78(6)     | art. 78(2)                 |                               |                     |                                                                                                    |                |
| 1         ESF         Convergence         Public Cost         500         250           2         ESF         Convergence         Public Cost         500         250                                                                                                    | 1         ESF         Convergence         Public Cost         500         250           2         ESF         Convergence         Public Cost         500         250                                                                                                    | ESF         Convergence         Public Cost         500         250           ESF         Convergence         Public Cost         500         250           ESF         Convergence         Total Cost         500         250                                                                                                    |                |                            | ate aid 2007-2015 (in EUR)    |                     |                                                                                                    |                |
| 1         ESF         Convergence         Public Cost         500         250           2         ESF         Convergence         Public Cost         500         250                                                                                                    | 1         ESF         Convergence         Public Cost         500         250           2         ESF         Convergence         Public Cost         500         250                                                                                                    | ESF         Convergence         Public Cost         500         250           ESF         Convergence         Public Cost         500         250           ESF         Convergence         Total Cost         500         250                                                                                                    |                |                            |                               |                     |                                                                                                    |                |
| 2 ESF Convergence Public Cost 500 250                                                                                                    | 2 ESF Convergence Public Cost 500 250                                                                                                    | ESF Convergence Public Cost 500 250<br>ESF Convergence Total Cost 500 250                                                                                                    |                |                            |                               |                     | and an other states and a second state of the second states and second states and se | ntribution (2) |
| 2 ESF Convergence Public Cost 500 250                                                                                                    | 2 ESF Convergence Public Cost 500 250                                                                                                    | ESF Convergence Total Cost 500 250                                                                                                    |                |                            |                               |                     |                                                                                                    |                |
|                                                                                                    | 3 ESE Convergence Total Cost 500 250 H                                                                                                    |                                                                                                    | 2 ESF          | Convergence                |                               | 500                 | 250                                                                                                    |                |
| 3 ESF Convergence Total Cost 500 250                                                                                                    |                                                                                                    |                                                                                                    | 3 ESF          | Convergence                | Total Cost                    | 500                 | 250 +1                                                                                                    |                |
|                                                                                                    |                                                                                                    |                                                                                                    | 4 ESF          | Convergence                | Total Cost                    | 500                 |                                                                                                    |                |
| 5 ESF Convergence Public Cost 500 250                                                                                                    | 5 ESF Convergence Public Cost 500 250                                                                                                    | ESF Convergence Public Cost 500 250                                                                                                    | 5 ESF          | Convergence                | Public Cost                   | 500                 | 250                                                                                                    |                |
|                                                                                                    |                                                                                                    |                                                                                                    |                | d in accordance with ar    |                               |                     |                                                                                                    | -              |
| 4 ESF Convergence Total Cost 500 250                                                                                                    | 4 ESF Convergence Total Cost 500 250                                                                                                    | ESE Convergence Bublic Cast 500 250                                                                                                    | 3 ESF<br>4 ESF | Convergence<br>Convergence | Total Cost<br>Total Cost      | 500<br>500          | 250 -1                                                                                                    |                |
|                                                                                                    |                                                                                                    |                                                                                                    | 5 25           |                            | L                             | 300                 | 250                                                                                                    |                |
|                                                                                                    |                                                                                                    |                                                                                                    |                |                            | L 70(2)                       |                     |                                                                                                    | -              |

#### 1.4. Edit the Statement of expenditure (for EFF)

**23.** Select the Statement of Expenditure tab.

The Statement of expenditure for EFF consists in two subtabs:

- Priority detail
- Annual Detail
- 24. Select the **PRIORITY DETAIL** tab to enter the expenditure amounts made by priority

#### Step by Step

**25.** Enter the requested data (by type of region) **(1)**:

- Total expenditure and
- Corresponding EFF contribution
- National Contribution

|                 | atement of Expenditu    | Application     | on for Payment | Documents | In Charge   |             |
|-----------------|-------------------------|-----------------|----------------|-----------|-------------|-------------|
| Priority Detail | Annual Detail           |                 |                |           |             |             |
| Statement of I  | Expenditure by priority | / Axis 2007 - 2 | 2015 (In EUR)  |           |             |             |
|                 |                         |                 |                |           |             |             |
| Priority        | Total Expenditur        |                 | EFF Contributi |           | National Co | ontribution |
| 1               |                         | 200             |                | 100       |             | 100         |
| 2               |                         |                 |                |           |             |             |
| 3               |                         |                 |                |           |             |             |
|                 |                         |                 |                |           |             |             |
| 4               |                         |                 |                |           |             |             |
| 5               |                         |                 | Desi-          |           |             |             |
| 1               |                         | 200             | ergence Region | 100       |             | 100         |
| 1               |                         | 200             |                | 100       |             | 100         |
| 2               |                         |                 |                |           |             |             |
| 3               |                         |                 |                |           |             |             |
| 4               |                         |                 |                |           |             |             |
| 5               |                         |                 |                |           |             |             |
|                 |                         |                 |                |           |             |             |
|                 |                         |                 |                |           | ~           |             |
|                 |                         |                 |                |           | (2          | Save Cance  |
|                 |                         |                 |                |           |             |             |
| 26 Click or     | n SAVE to save the      | ontored da      | ta (2)         |           |             |             |

**27.** Select the Annual Detail tab.

| Step by Step              |                              |                                                                                                    |
|---------------------------|------------------------------|----------------------------------------------------------------------------------------------------|
| 28. Enter t               | he requested data (1         | 1):                                                                                                    |
| <ul> <li>Total</li> </ul> | expenditure by yea           | ar (years displayed are first year of implementation until                                                                                              |
|                           | ll year)                     |                                                                                                    |
|                           | tatement of Expenditure      | Application for Payment Documents In Charge                                                                                                    |
|                           |                              | Application for Payment Documents in charge                                                                                                    |
| Priority Detail           | Annual Detail                |                                                                                                    |
| Statement of              | Expenditure breakdown        | by year of the total certified eligible expenditure (1)                                                                                                 |
| Year                      |                              | Total Expenditure                                                                                                    |
| Tear                      |                              | Non-Convergence Regions                                                                                                    |
| 2007                      | 200                          | 0                                                                                                    |
| 2008                      |                              |                                                                                                    |
| 2009                      |                              |                                                                                                    |
| 2010                      |                              |                                                                                                    |
| 2011                      |                              |                                                                                                    |
|                           |                              | Convergence Regions                                                                                                    |
| 2007                      | 20                           | 0                                                                                                    |
| 2008                      |                              |                                                                                                    |
| 2009                      |                              |                                                                                                    |
| 2010                      |                              |                                                                                                    |
| 2011                      |                              |                                                                                                    |
|                           | . Where it is not possible t | this table shall correspond to the payments made by the beneficiaries in the to precisely establish this breakdown, the best estimate of this breakdown |
| 29. Click o               | n SAVE to save the e         | entered data (2).                                                                                                    |

#### **1.5.** Edit the Application for Payment (ERDF/CF, ESF only)

**30.** Select the Application for Payment tab.

The Application for payment tab is displayed.

| Step by Step                                                        |                                                                                      |
|---------------------------------------------------------------------|--------------------------------------------------------------------------------------|
| <b>31.</b> The requested data com                                   | nes from the Certificate information but this can be modified (1):                   |
| 32. The Requested Amount                                            | t is automatically calculated (2).                                                   |
| <ul><li>33. Complete the requested</li><li>(3)</li></ul>            | l information (information highlighted in yellow is obligatory)                      |
| Designated Body*                                                    |                                                                                      |
| <ul> <li>Bank*</li> </ul>                                           |                                                                                      |
| Bank Account Nr.*                                                   |                                                                                      |
| Bank Account holder                                                 |                                                                                      |
| Request date* (Autom                                                | natically filled but modifiable)                                                     |
|                                                                     | plication for Payment Documents In Charge                                            |
| Application Information                                             |                                                                                      |
| Applicant Name:<br>Applicant Position:<br>Requested Amounts in EUR: | Certifier Name<br>Certifier Position                                                 |
|                                                                     | and Employment European Territorial Cooperation                                      |
| (1) Maximum amounts you can request, based<br>Commission.           | on your statement of expenditure and on the payments already made or prepared by the |
| Designated Body:                                                    | Designated body                                                                      |
| Bank:                                                               | Bank                                                                                 |
| Bank Account Nr:<br>Bank Account Holder:                            | No666                                                                                |
| Request Date:                                                       | 08/12/2011                                                                           |
| 34. Click on Save to save th                                        | e entered data (4).                                                                  |

#### 1.6. Edit the Application for Payment (Only EFF)

| Remark | Please note that for <b>ERDF/CF</b> & <b>ESF</b> the requested amount is calculated as the maximum amount that can be paid based on the declared expenditure. The final amount may be lower depending on pending payments, ceilings, reservations or missing information related to the management and control system descriptions etc |
|--------|----------------------------------------------------------------------------------------------------|
|--------|----------------------------------------------------------------------------------------------------|

**35.** Select the Application for Payment tab.

The Application for payment tab is displayed.

Step by Step

- **36.** Complete the requested information (1)
  - Applicant Name\*
  - Applicant Position\*

| <ul> <li>Requested Amoun</li> <li>Designated Body*</li> <li>Bank*</li> </ul> | nts in EUR (For Fund, Objective and Region) (*)                                                                      |
|------------------------------------------------------------------------------|----------------------------------------------------------------------------------------------------|
| Bank Account Nr.                                                             | *                                                                                                    |
| Bank Account hol                                                             | der                                                                                                    |
| <ul> <li>Request date*</li> </ul>                                            |                                                                                                    |
| Certificate Statement of Expe                                                | nditure Application for Payment Documents In Charge                                                                  |
| Application Information                                                      |                                                                                                    |
|                                                                              |                                                                                                    |
| Applicant Name:                                                              | Certifier Name                                                                                                    |
| Applicant Position:                                                          | Certifier Position                                                                                                   |
| Requested Amounts in EUR:                                                    |                                                                                                    |
| Fund Convergence Regions Non-                                                | Convergence Regions                                                                                                  |
| EFF 200                                                                      | 200                                                                                                    |
| Note: Please use the precise rate<br>intermediate amounts when calcu         | a (= the ratio between the Community funding and the total funding) and never round<br>alating the Requested Amount. |
| Designated Body:                                                             | Designated Body                                                                                                    |
| Bank:                                                                        | Bank                                                                                                    |
| Bank Account Nr:                                                             | No666                                                                                                    |
| Bank Account Holder:                                                         |                                                                                                    |
| Request Date:                                                                | 20/12/2011                                                                                                    |
|                                                                              | Save Cancel                                                                                                    |
| <b>37.</b> Click on SAVE to sav                                              | ve the entered data (4).                                                                                             |

#### 1.7. Add documents

**38.** Click on the DOCUMENTS tab.

The add Documents screen appears.

| Step by Step                                                                     |             |
|----------------------------------------------------------------------------------|-------------|
| 39. Click on the Add a New Document option.                                      |             |
| Certificate Statement of Expenditure Application for Payment Documents In Charge |             |
| Documents                                                                        |             |
| No Associated Documents found<br>Add a new Document                              |             |
| (m)                                                                              |             |
|                                                                                  | Save Cancel |

The *edit document info* screen appears.

# Step by Step 40. Enter the general information about the document you are uploading (1). Fields with asterisk \* are mandatory: TYPE\* of Document. It can be "Interim Payment Application" or "Other Member State Document" TITLE\* of the document The Document DATE\* LANGUAGE\* of the document The LOCAL REFERENCE

|                            | ee Com          |              |                         |                     |             |              |
|----------------------------|-----------------|--------------|-------------------------|---------------------|-------------|--------------|
| Certificate S              | Statement of    | Expenditure  | Application for Payment | Documents In Charge |             |              |
| Document De                | tails           |              |                         |                     |             |              |
| Туре:                      |                 | Interim Payn | ent Application         |                     |             |              |
| Title:                     |                 | IPA          |                         |                     |             |              |
| Document Date              | 9:              | 08/12/2011   | <b>F</b>                | Language:           | English 💌   |              |
| Commission Reg             | distration Nº:  |              |                         | Local Reference:    |             | □ <b>I</b> U |
| Commission Reg             | gistration in . |              |                         | Local Kelelence.    |             |              |
| Comments:                  |                 |              |                         |                     |             |              |
|                            |                 |              |                         |                     |             | .:1          |
|                            |                 |              |                         |                     |             |              |
| Attachments                |                 |              |                         |                     |             | -            |
| There were no res<br>Title |                 | *            | Filename                | Link                | Unlead Date |              |
| litte                      | e 4             | ~            | Filename                |                     | Upload Date | (2)          |
|                            |                 |              |                         |                     |             | <u> </u>     |
|                            |                 |              |                         |                     |             | Save Cancel  |
|                            |                 |              |                         |                     |             | Cancer       |
|                            |                 |              |                         |                     |             |              |

The Add a New Attachment link appears.

| Step by Step                                                                                                    |                             |            |                  |               |                |
|----------------------------------------------------------------------------------------------------|-----------------------------|------------|------------------|---------------|----------------|
| 42. Click on the Add a                                                                                                    | New Attachment li           | nk to uplo | ad the corresp   | onding files. |                |
| Certificate Statement of Expenditur                                                                                                    | e Application for Payment   | Documents  | In Charge        |               |                |
| Document is not yet sent, but will b<br>sent whenever you send the Object                                                                                                    |                             |            |                  |               |                |
| Type:                                                                                                    | Interim Payment Application |            |                  |               |                |
| Title:                                                                                                    | IPA                         |            |                  |               |                |
| Document Date:                                                                                                    | 08/12/2011                  |            | Language:        | English 💌     |                |
| Commission Registration Nº:                                                                                                    |                             |            | Local Reference: |               |                |
| Comments:                                                                                                    |                             |            |                  |               |                |
| Attachments                                                                                                    |                             |            |                  |               | =              |
| There were no results found.<br>Title                                                                                                    | Filename                    | Link       |                  | Upload Date   | *              |
| - China - China - Chin |                             |            |                  |               | Save Cancel    |
| <b>43.</b> In the <i>upload attac</i> are mandatory:                                                                                                    | <i>hments</i> screen enter  | the reque  | ested informati  | on. Fields w  | ith asterisk * |

- Enter a **TITLE**\* for your file (1).
- Click BROWSE... \* to search for the file in your computer (2).
- Select the file by double clicking on it (3). The path to the file appears in the field.
- Click SAVE to store the file in SFC2007 (4).

| Certificate Statem                 | File Upload            |                              |                      |                        | ? 🗙            |             |             |
|------------------------------------|------------------------|------------------------------|----------------------|------------------------|----------------|-------------|-------------|
| Document                           | Look in:               | 😂 Training do                | c                    | 🔄 🧿 🕫 💌 🖽              | ]-             |             |             |
| Title: IPA<br>Type: Interim Paymer | My Recent<br>Documents | doc.doc                      |                      |                        |                |             |             |
| Attac                              | Desktop                |                              |                      |                        |                |             |             |
| Attachment to                      | My Documents           |                              |                      |                        |                | 2<br>Browse |             |
| O link (URL)                       | My Computer            |                              |                      |                        | (3)            |             | 4           |
| Return to Document                 | My Network             | File name:<br>Files of type: | doc.doc<br>All Files | ~                      | Open<br>Cancel |             | Save Cancel |
| <b>44.</b> Click <b>S</b> A        | ve to sav              | e the en                     | tered inform         | ation <mark>(2)</mark> | .15            | 1           |             |

You are redirected to the Document overview. The general information about the document and the attached file(s) are visible.

Repeat steps 34 and 35 if you need to add more attachments to the document.

| Remark | For document of type "Interim Payment Application": They will be<br>automatically sent when the Interim Payment Application is sent. Therefore, |
|--------|----------------------------------------------------------------------------------------------------|
|        | the button "SEND OFFICIAL DOCUMENT" is only available for document type 'Other Member state Document'.                                          |

#### 1.8. Adding the officials in charge

| L |        |                              |
|---|--------|------------------------------|
| L | Remark | This information is optional |

**45.** Select the IN CHARGE tab.

The add officials in charge tab appears.

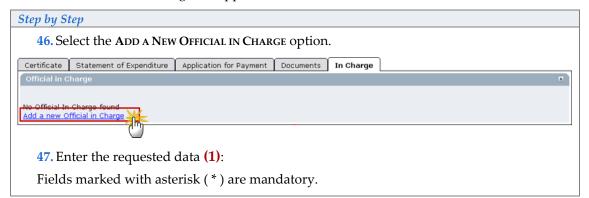

| Certificate Stateme                    | nt of Expenditure Application for Payment | Documents In Charge                                      |
|----------------------------------------|-------------------------------------------|----------------------------------------------------------|
| Official in Charge                     |                                           | = )<br>= )                                               |
|                                        | [                                         |                                                          |
| Name:                                  | Official in Charge                        | Phone:                                                   |
| Email:                                 | test@test.com                             | Fax:                                                     |
| Valid From:                            |                                           | Until:                                                   |
| Automatically Notified:                |                                           | Preferred Language:                                      |
| Commission Official:                   |                                           |                                                          |
|                                        |                                           | Add Clear                                                |
|                                        |                                           | (2)                                                      |
| No Official In Charge fo               |                                           |                                                          |
| Add a new Official in Ch               | harge                                     |                                                          |
| Name                                   | of the official                           |                                                          |
| <ul> <li>E-mail</li> </ul>             | address                                   |                                                          |
| Phone                                  | and Fax                                   |                                                          |
| <ul> <li>Valid f</li> </ul>            | rom and Until (if the official            | l will be in charge only for a specific period of time)  |
| <ul> <li>Autom<br/>notifica</li> </ul> | 2                                         | necked $\boxed{ullet}$ in order to receive the automatic |
| <ul> <li>Preferr</li> </ul>            | ed language: The automatic                | notifications will be sent in the selected language.     |
| 48. Click AD                           | о <mark>(2)</mark>                        |                                                          |
|                                        |                                           |                                                          |

Repeat the steps to add as many officials as necessary (no limitation).

| Tra | If a user no longer wants or needs to receive the automatic notifications, simply select |                                                                         |  |
|-----|------------------------------------------------------------------------------------------|-------------------------------------------------------------------------|--|
| l   | TIP                                                                                      | the user, uncheck the Automatically Notified option 🗖 and click Update. |  |

# 2. Sign the Certificate of expenditure

Once you have finished entering all the data in the different tabs, you can proceed to the signature of the Certificate of expenditure.

**49.** If you are in any of the editing tabs, click on <u>**Return of Display</u>** or if you are on the Display screen, scroll down to the Certificate section:</u>

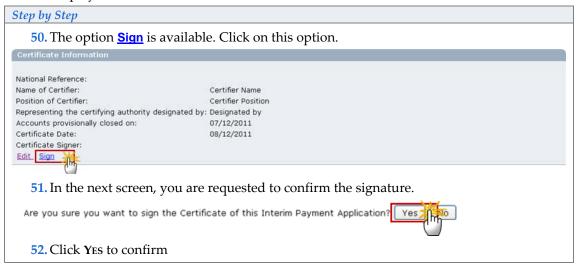

REMARK

The signer is the person to which the username is allocated. This username appears on the **CERTIFICATE SIGNER** field after the user has confirmed the signature (step 39 to 41).

| Certificate Information                      |                                                               |          |
|----------------------------------------------|---------------------------------------------------------------|----------|
| National Reference:                          | my national reference                                         |          |
| Name of Certifier:                           | name of the certifier                                         |          |
| Position of Certifier:                       | position of the certifier                                     |          |
| Representing the certifying authority design | nated by: dessignator of the certifying authoirty             |          |
| Accounts provisionally closed on:            | 19/10/2007                                                    | T.       |
| Certificate Date:                            | 19/10/2007                                                    | 7        |
| Certificate Signer:                          | w00500000                                                     |          |
| Lat sign                                     | and a figure and an a first and a second and a second and and | have and |

# 3. Sign the Application for Payment

ONCE YOU HAVE FINISHED ENTERING ALL THE DATA IN THE DIFFERENT TABS, YOU CAN PROCEED TO THE SIGNATURE OF THE STATEMENT OF EXPENDITURE.

**53.** If you are in any of the editing tabs, click on <u>Return to Display</u> or if you are on the Display screen, scroll down to the <u>APPLICATION PAYMENT INFORMATION section</u>:

| Step by Step                                                                                                    |                                                                  |
|----------------------------------------------------------------------------------------------------|------------------------------------------------------------------|
| 54. The option <u>Sign</u> is avail                                                                                       | lable. Click on this option.                                     |
| Application Information                                                                                                   |                                                                  |
| Applicant Name:<br>Applicant Position:<br>Requested Amounts in EUR:                                                       | Certifier Name<br>Certifier Position                             |
| Fund Convergence Regional Competitiveness a                                                                               | and Employment European Territorial Cooperation                  |
| Designated Body:<br>Bank:<br>Bank Account Nr:<br>Bank Account Holder:<br>Request Date:<br>Application for Payment Signer: | Designated Body<br>Bank<br>No666<br>08/12/2011                   |
| 55. In the next screen, you                                                                                               | are requested to confirm the signature.                          |
| Are you sure you want to sign the A                                                                                       | Application for Payment of this Interim Payment Application? Yes |
| <b>56.</b> Click Yes to confirm                                                                                           |                                                                  |

|        | The signer is the person to which the username is allocated. This username       |
|--------|----------------------------------------------------------------------------------|
| REMARK | appears on the Application for Payment Signer field after the user has confirmed |
|        | the signature.                                                                   |

| Applicant Name:                        | name of the certifier                                |
|----------------------------------------|------------------------------------------------------|
| Applicant Position:                    | position of the certifier                            |
| Requested Amounts in EUR:              |                                                      |
| Fund Convergence Regional Competitiver | ness and Employment European Territorial Cooperation |
| ESF                                    | 762,516,013.00                                       |
| Designated Body:                       | designated body                                      |
| Bank:                                  | name of the bank                                     |
| Bank Account Nr:                       | 000-000000-00                                        |
| Bank Account Holder:                   | holderof the bank account                            |
| Request Date:                          | 19/10/2007                                           |
| Application for Payment Signer:        | w0050000                                             |

## 4. Validate the Interim Payment Application

THE VALIDATION IS A TECHNICAL CHECK TO VERIFY THE COMPLETENESS OF THE DATA ENTERED.

57. Click on the option **<u>Return to Display</u>**.

The *Display Interim Payment* screen appears. You have an overview of the dossier and its contents.

| Step by Step                                                        |             |            |           |       |            |         |            |           |  |  |  |  |
|---------------------------------------------------------------------|-------------|------------|-----------|-------|------------|---------|------------|-----------|--|--|--|--|
| 58. Click on the VALIDATE option.                                   |             |            |           |       |            |         |            |           |  |  |  |  |
| Strategic Planning                                                  | Programming | Monitoring | Execution | Audit | Evaluation | Closure | Anti-Fraud | Utilities |  |  |  |  |
| return to list Delete Validate Print All<br>Interim Payment Applica |             |            |           |       |            |         |            |           |  |  |  |  |

The system checks the consistency of the data. The validation results screen appears:

If no errors detected, the message "Object has been validated" appears.

| Remark: | After successful validation, the status of the Dossier is "Validated". |
|---------|------------------------------------------------------------------------|
|         | If errors are detected, the status remains "created"                   |

Validation rules: go to **A. VALIDATION RULES FOR THE INTERIM PAYMENT APPLICATION** data section

TIP:If errors are detected and you need to modify/add/delete data, click on the Return toDisplay option and click Edit on the specific section to get to the corresponding edit tab.

# 5. Send the Interim Payment Application to the Commission

Once the Interim Payment has been validated (its status is "Validated") it can be sent to the Commission.

Make sure that you have access as **MS Certifying Authority** with **Send** permissions (MSCA S).

**59.** If you are in any of the editing tabs, click on <u>Return to Display</u> or if you are on the Display screen, select the <u>Send</u> option in the upper part of the screen.

| User:                                                        | Node: HU Version: v2 | .6.11                                     |               |                 |         |                                                                                                    | Help      | Home        | Logout     | R. |
|--------------------------------------------------------------|----------------------|-------------------------------------------|---------------|-----------------|---------|----------------------------------------------------------------------------------------------------|-----------|-------------|------------|----|
| E SEC                                                        |                      | management i<br>t Application >Display In |               | -               | munity  | 2007-2013                                                                                                    | Er        | nglish (en) | •          |    |
| Strategic Planning Prog                                      | ramming Monitoring   | Execution Audit Eva                       | uation Closur | e Documentation | Reports | Utilities                                                                                                    |           |             |            |    |
| <u>retum to list Delete Send F</u><br>Interim Payment Applic | cations              | the second sets around                    | the second    | and the         |         | a and a second second second second second second second second second second second second second second second | Carrier J | ~           | ، مرکنون م | 1  |

You are directed to the Send confirmation screen.

The snapshot report is available (this PDF report contains the screenshot of the data to be sent).

60. Click YES to confirm the Sending

#### 5.1. Signing the sending of the data

AFTER CONFIRMING THE SENDING (STEP 49), YOU ARE REQUESTED TO RE LOG INTO THE APPLICATION. THIS IS THE WAY YOU SIGN THE SENDING OF THE INTERIM PAYMENT APPLICATION.

61. Enter your login and password and click SUBMIT

| IMPORTANT : Disclaimer, confidentiality notice and rules on Privacy Protection                                              | <u></u>                                    |
|----------------------------------------------------------------------------------------------------|--------------------------------------------|
| Teuropean Commission     Authentication Service     togot (ref951118)   thange paremed   Privacy Statement   Contact   Help | 72127                                      |
| >> Intracomm > Authentication Service > Login                                                                               |                                            |
| Login                                                                                                    |                                            |
| Please enter your username and your ECAS password:                                                                          | * NOOM*                                    |
| Authentication requested by: <b>sfc2007</b>                                                                                 |                                            |
| Username Remember my username                                                                                               |                                            |
| ECAS password                                                                                                    | AS AS                                      |
| Warn me each time an application asks ECAS for my identity                                                                  | DIRECTO                                    |
| Submit Don't yet have an ECAS password?                                                                                     | Security notice                            |
|                                                                                                    | Security notice                            |
| Logout (w0050160) Change password Privacy Statement Contact Help                                                            | MC MAR DIGIT : 100                         |
| The European Commission's Authentication Service (ECAS) is managed by <u>DIGIT.A.1.UAA</u> - Version 1.7.1.2762 - 13/09,    | /2007 - 22:01 - Processing: 9 milliseconds |
|                                                                                                    |                                            |

You are redirected to the *Display* screen. The status of the Interim Payment Application is "Sent"

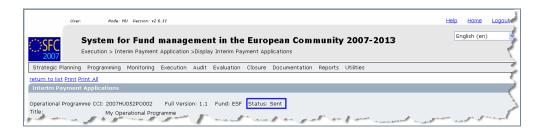

# 6. Linking an existing IPA to latest adopted Operational Programme Version

**REMARK**This occurs when a user wants to link the Statement of Expenditure of the IPA to<br/>a more recent adopted Operational Programme. This can occur when the<br/>Statement of Expenditure has been input in the system before a new Operational

| Programme Version in force has been input. In this case, the structure of the |
|-------------------------------------------------------------------------------|
| Statement of Expenditure can be realigned with the structure of the new       |
| Operational Programme Version.                                                |

The IPA must be in status 'Created', 'Validated' or 'Returned'

- **1.** Select the Execution > erdf/cf, esf, eff Interim payment application menu
- 2. The existing version of the dossier appears. Click on its CCI
- **3.** In the display screen, select the <u>Relink</u> option in the upper part of the screen.

|                                                                                              | User:    | Node:                           | Profile:        |                       |       | Version: v3                              | .2.24   | Help Home Logout                                                                                                |     |
|----------------------------------------------------------------------------------------------|----------|---------------------------------|-----------------|-----------------------|-------|------------------------------------------|---------|----------------------------------------------------------------------------------------------------|-----|
| SFC 2007                                                                                     |          | System for<br>Execution > Inter |                 |                       |       |                                          |         | pean Community 2007-2013 English (en)                                                                           | •   |
| Strategic Pl                                                                                 | anning   | Programming                     | Monitoring      | Execution             | Audit | Evaluation                               | Closure | Utilities                                                                                                    |     |
| <u>return to list</u>                                                                        | Delete ) | Validate Relink                 | Print Print All |                       |       |                                          |         |                                                                                                    | - 1 |
| Interim Pay                                                                                  | yment    | Applications                    |                 |                       |       |                                          |         |                                                                                                    |     |
| CCI: 2007HU052PO888 Full Version: 1.1 Fund: ESF Status: Created 🕢<br>Title: ESF Training RCE |          |                                 |                 |                       |       |                                          |         |                                                                                                    |     |
|                                                                                              |          |                                 | and make and    | and a decision of the |       | an an an an an an an an an an an an an a | ······  | a and a second and a second and a second and a second second second second second second second second second s |     |

62. In the next screen, you are requested to confirm linking the IPA to the latest OP

version.

|                                                                                              | User:        | Node:       | Profile:    |                       | ~       | Version: v  | 3.2.24      |     |                                      | Help | Home        | Logout |
|----------------------------------------------------------------------------------------------|--------------|-------------|-------------|-----------------------|---------|-------------|-------------|-----|--------------------------------------|------|-------------|--------|
| SFC                                                                                          | •            |             |             | manage<br>Application |         |             |             | •   | ean Community 2007-2013<br>lications | Er   | nglish (en) | ~      |
| Strategic P                                                                                  | lanning Prog | gramming    | Monitoring  | Execution             | Audit   | Evaluation  | Closure     | U   | Utilities                            |      |             |        |
| Interim Pa                                                                                   | yment Appli  | cations     |             |                       |         |             |             |     |                                      |      |             |        |
| CCI: 2007HU052P0888 Full Version: 1.1 Fund: ESF Status: Created 🕢<br>Title: ESF Training RCE |              |             |             |                       |         |             |             |     |                                      |      |             |        |
| Do you really                                                                                | want to link | this Interi | m Payment A | Application to        | the lat | est decideo | l Operatior | nal | l Programme Version? Yes No          |      |             |        |

#### 63. Click YEs to confirm

you are redirected to the display screen and a new version number appears in the GENERAL section and is increased by 1.

### 7. Create a new version of the Interim Payment Application

| Remark | A new version of the Interim Payment Application can only be created if the previous version is "Sent" or "Accepted". If the workflow status is not yet "Sent" or "Accepted" you can modify the contents of your existing Interim Payment Application version. |
|--------|----------------------------------------------------------------------------------------------------|
|--------|----------------------------------------------------------------------------------------------------|

- **1**. Select the Execution > erdf/cf, esf, eff Interim payment application menu
- 64. The existing version of the dossier appears. Click on its CCI
- **65.** In the display screen, select the "Create an new version of the Interim Payment Application"

The new version is created

you are redirected to the display screen (new version number appears in the GENERAL section and is increased by 1. The status of this new version status is "CREATED".

66. Select any of the "EDIT" buttons in the screen to get to the edit mode.

67. You can add or modify the existing data by overwriting it

**REMARK** The Interim Payment amounts are entered on a cumulative basis, which means that for each new version, you have to enter the cumulative amount.

To upload the corresponding documents for the new version, please refer to the ADD DOCUMENTS section.

| Code | VALIDATION                                                                                                    | SEVERITY |
|------|----------------------------------------------------------------------------------------------------|----------|
| 2.1  | Validate that the Interim Payment Application is linked to the last decided<br>Operational Programme Version present at validation time (ERDF, ESF, CF<br>and EFF)                                                                                                    |          |
| 2.3  | Validate that the Accounts Provisionally Closed Date is <= current date (ERDF, ESF, CF and EFF)                                                                                                    |          |
| 2.4  | Validate that the Requested Amounts per Region Type (EFF) are <= the Declared Amounts per Region Type (EFF)                                                                                                    |          |
| 2.5  | Validate that the total amount of expenditure over Priorities = total amount of expenditure over Years (EFF)                                                                                                    | Error    |
| 2.6  | Validate that the Statement of Expenditure contains a Transitional Support<br>repartition when the linked Operational Programme Version has this<br>repartition (ERDF, ESF)                                                                                                    | Error    |
| 2.7  | Validate that the Statement of Expenditure per Priority only contains all<br>Priorities present in the linked Operational Programme Version. The<br>amounts itself in the Statement are not mandatory (ERDF, ESF, CF and EFF)                                                                                                    | Error    |
| 2.8  | Validate that the Statement of Expenditure per Year only contains all Years<br>between the Eligibility Start Year and the smallest of current Year and<br>Eligibility End Year (EFF)                                                                                                    | Error    |
| 2.10 | Validate that there is no open Interim Payment Application at Commission Level (ERDF, ESF, CF and EFF)                                                                                                    | WARNING  |
| 2.11 | Validate that the Statement of Expenditure per Priority only contains all<br>Region Types present in the linked Operational programme Version (EFF)                                                                                                    | Error    |
| 2.13 | Validate that if a Transitional Support Detail exists, the Total Expenditure<br>and Public Expenditure over this Transitional Detail is equal to the Total<br>Expenditure and Public Expenditure over the Priorities (ERDF, ESF)                                                                                                    | Error    |
| 2.14 | Validate that Certifier Name and Position, Designator, Accounts Closed Date, Applicant Name and Position, Designated Body, Bank and Bank Account N° are provided (ERDF, ESF, CF and EFF)                                                                                                    | Error    |
| 2.15 | Validate that community contribution per priority in the Statement of<br>Expenditure is <= community contribution per priority present in the linked<br>Operational Programme Version (ERDF, ESF, CF and EFF). This has a side<br>effect for ERDF/CF and ESF Payment Requests, where the community<br>contribution has to be calculated: If calculation basis = total cost, then<br>community contribution is the smallest of (cofinancing rate * Total<br>Expenditure) and Public Amount. If calculation basis = public cost, then<br>community contribution is cofinancing rate * Public Amount. | WARNING  |

#### a. Validation rules for the Interim Payment Application data

| 2.17 | Validate that the required Annual Implementation Report was uploaded and<br>sent to the Commission starting from 30/06/2008. For an Interim Payment<br>Application sent before 01/07/YYYY, the required Annual Implementation<br>Report is the one from the current year - 2. For an Interim Payment<br>Application sent after 30/06/YYYY, the required Annual Implementation<br>Report is the one from the current year - 1 (ERDF, CF, ESF and EFF)                                                       | WARNING          |
|------|----------------------------------------------------------------------------------------------------|------------------|
| 2.20 | Validate that in the Statement of Expenditure per Priority, the Total<br>Expenditure is >= EFF Contribution + National Contribution (EFF)                                                                                                    | Error            |
| 2.21 | <ul> <li>Validate that the Certificate and the Application for Payment are signed by a valid application user (ERDF, CF, ESF and EFF):</li> <li>When on highest Member State node</li> <li>When on a lower Member State node</li> </ul>                                                                                                    | Error<br>Warning |
| 2.26 | Validate that Public Amount and Total Amount of Technical Assistance is >=<br>Public Amount and Total Amount over Technical Assistance Priorities and <=<br>Public Amount and Total Amount over all Priorities (ERDF, CF, ESF)                                                                                                    | Error            |
| 2.27 | Validate that a Management and Control Systems Dossier has been sent to<br>the Commission containing this Operational Programme (ERDF, ESF, CF and<br>EFF)                                                                                                    |                  |
| 2.28 | Validate that at least one Member State Official in Charge exists                                                                                                    | WARNING          |
| 2.30 | validate that in the Statement of Expenditure per Priority, the Total Expenditure is $\geq$ Public Amount, the Total Expenditure related to art.78(6) is $\geq$ Public Amount related to art.78(6), the Total Expenditure related to art.78(2) is $\geq$ Public Amount related to art.78(2) (ERDF/CF and ESF)                                                                                                    | Error            |
| 2.32 | Validate that the sum of requested amounts over the objectives covered by the Programme in the Application for Payment is not null and > 0 (ERDF/CF, ESF, EFF)                                                                                                    | Error            |
| 2.33 | Validate that Certificate Date is >= eligibility start date <= eligibility end date<br>+ 15 months ; validate that Request Date is >= certificate date ; validate that<br>Request Date is >= accounts provisionally closed date ; validate that Request<br>Date is >= Request Date of previous version; validate that Request Date is <=<br>sysdate so that it is <= send date; validate that accounts provisionally closed<br>date <= Certificate Date; all these dates are mandatory (ERDF/CF, ESF, EFF) | Error            |

| Status                    | Editable by the MS?                                                                   |
|---------------------------|---------------------------------------------------------------------------------------|
| Created                   | Yes                                                                                   |
| Validated                 | Yes                                                                                   |
| Sent                      | Only the "Officials in<br>charge" section and<br>uploading of "other MS<br>documents" |
| Returned (for correction) | Yes                                                                                   |
| Accepted                  | Only the "Officials in<br>charge" section and<br>uploading of "other MS<br>documents" |
| ACCEPTED                  | Only the "Officials in charge<br>section and uploading of<br>"other MS documents"     |
|                           | Created<br>Validated<br>Sent<br>Returned (for<br>correction)<br>Accepted              |

#### b. Workflow of the Interim Payment Application data

#### c. Glossary